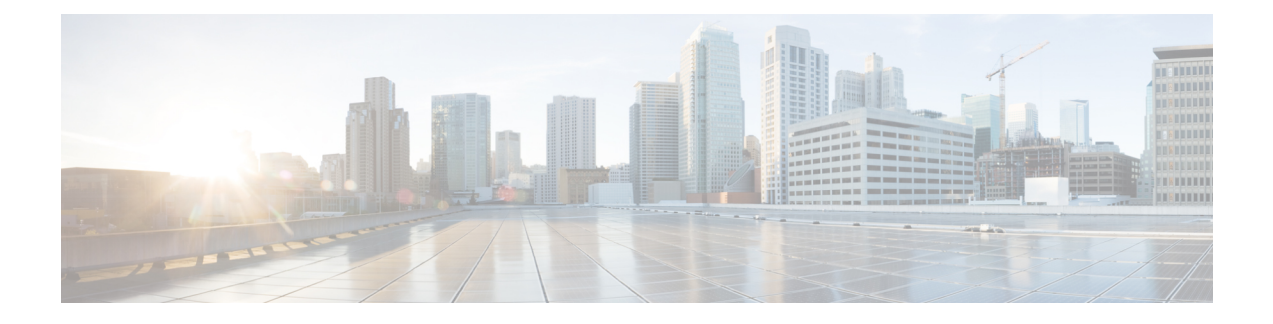

# **Configuring Cisco Adapter FEX with FCoE**

This chapter contains the following sections:

- [Overview,](#page-0-0) page 1
- Guidelines and [Limitations,](#page-0-1) page 1
- [Configuring](#page-1-0) Cisco Adapter FEX with FCoE, page 2

### <span id="page-0-0"></span>**Overview**

The Cisco Adapter Fabric Extender (FEX) feature allows you to create an FCoE connection to a FEX so that you can establish an FCoE connection to a server with a virtual interface card (VIC) adapter.

For example, you could use this feature to connect your Nexus switch to a Cisco UCS C-Series Rack-Mount Server that contains a Cisco UCS P81E Virtual Interface Card, or you could connect it to a third-party server that has a Broadcom BCM57712 Convergence Network Interface Card (C-NIC) installed.

The switch connects to the FEX through a virtual port channel (vPC) while the FEX connects to the server using a standard FCoE link between the FEX and the VIC adapter.

## <span id="page-0-1"></span>**Guidelines and Limitations**

If you are using Enhanced vPC, the FEX can be associated with one and only one Cisco Nexus fabric for FCoE forwarding.

If you are using FabricPath, you must use a dedicated link for FCoE traffic.

If you are using a Cisco UCS C-Series Rack-Mount Server with a Cisco UCS P81E Virtual Interface Card (VIC), you must do the following:

- Configure the VIC in Network Interface Virtualization (NIV) mode, which makes the two unified ports appear to the system as virtual Host Bus Adapters (vHBAs).
- You cannot connect to the FEX through a VNP port. If this type of connection is used, NIV mode cannot be enabled on the VIC.
- You must set the NIC mode on the Cisco UCS C-Series Rack-Mount Server to **active-standby**.

## <span id="page-1-0"></span>**Configuring Cisco Adapter FEX with FCoE**

#### **Procedure**

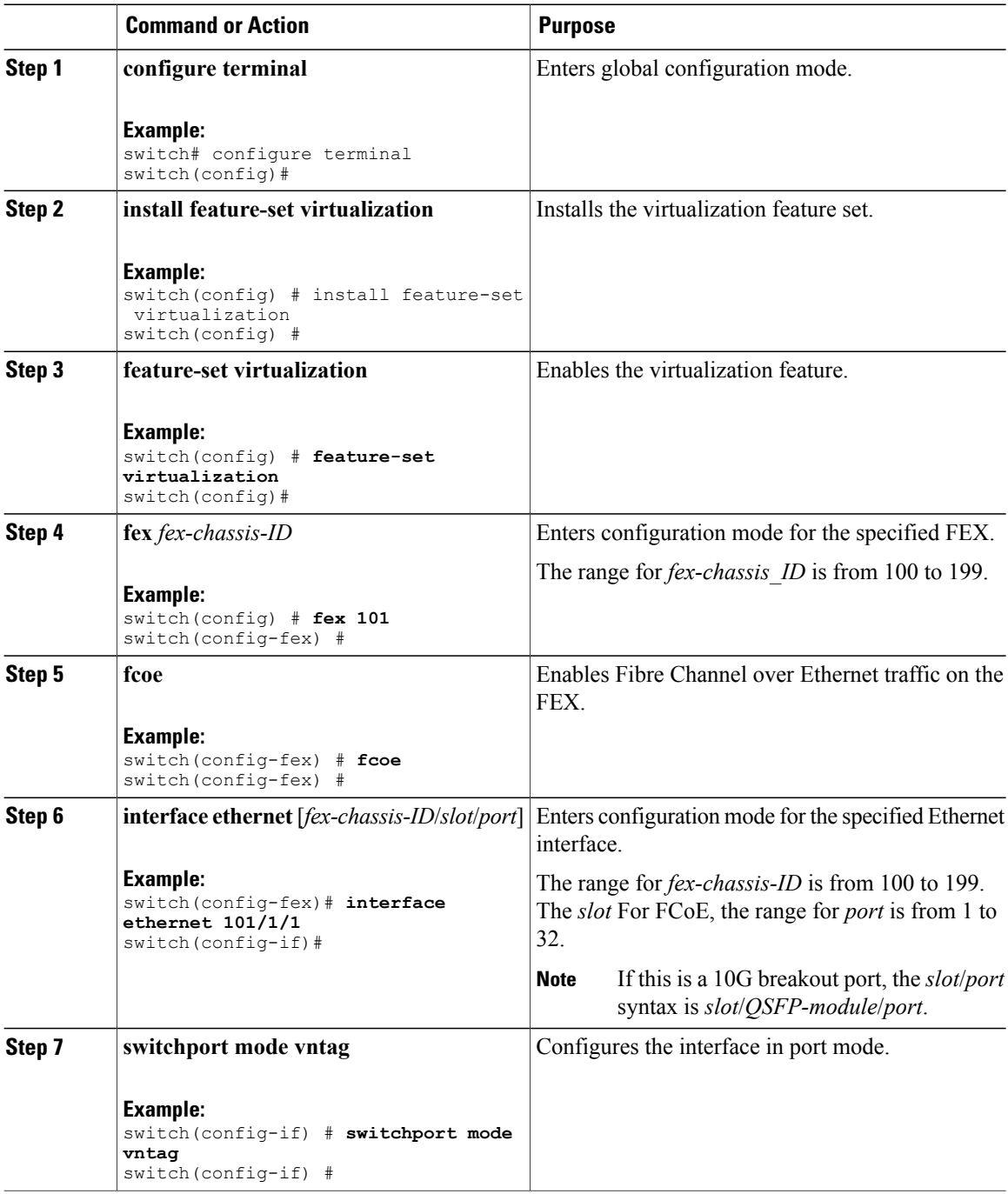

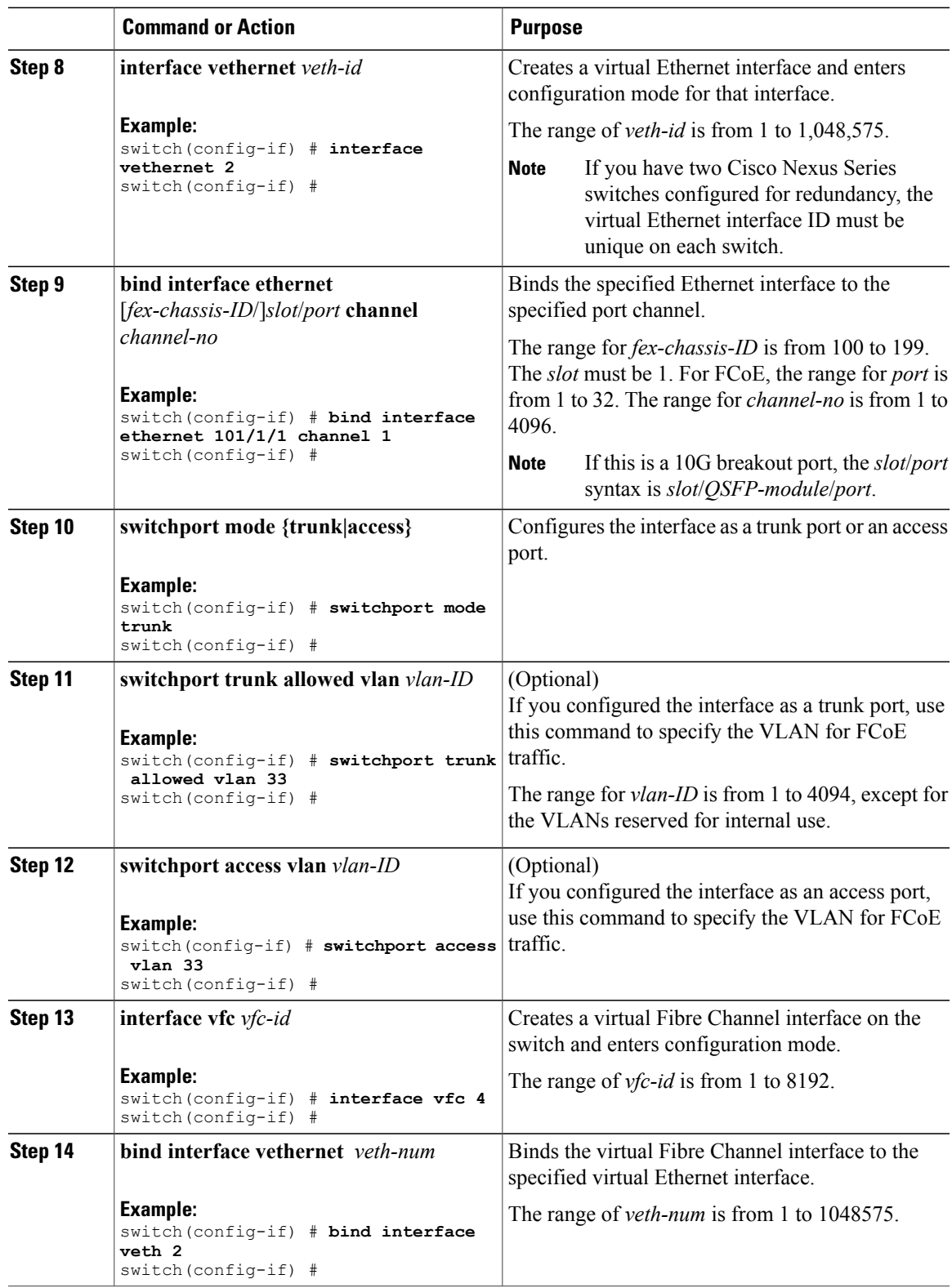

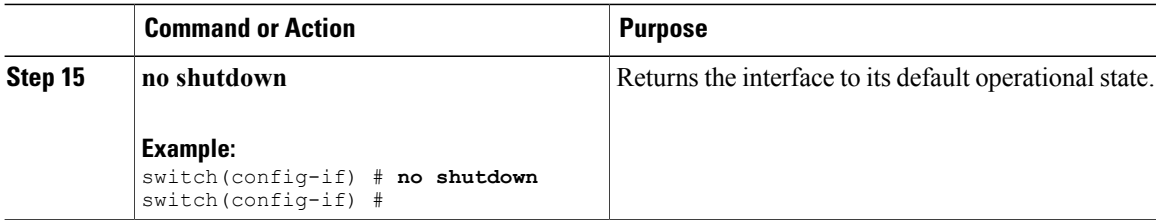

This example show how to configure Cisco Adapter FEX with FCoE on SAN fabric A using FEX 101 and the Ethernet interface on channel 1 configured as a trunk port.

```
nexus6000-sanA(config)#configure terminal
nexus6000-sanA(config)# install feature-set virtualization
nexus6000-sanA(config)# feature-set virtualization
nexus6000-sanA(config)# fex 101
nexus6000-sanA(config-fex)# fcoe
nexus6000-sanA(config-fex)# interface ethernet 101/1/1
nexus6000-sanA(config-if)# switchport mode vntag
nexus6000-sanA(config-if)# interface veth 2
nexus6000-sanA(config-if)# bind interface eth 101/1/1 channel 1
nexus6000-sanA(config-if)# switchport mode trunk
nexus6000-sanA(config-if)# switchport trunk allowed vlan 33
nexus6000-sanA(config-if)# interface vfc 4
nexus6000-sanA(config-if)# bind interface veth 2
nexus6000-sanA(config-if)# no shutdown
```
This example shows how to configure Cisco Adapter FEX with FCoE on SAN fabric B using FEX 102 and Ethernet interface on channel 2 as an access port:

```
nexus6000-sanB(config)#configure terminal
nexus6000-sanB(config)# install feature-set virtualization
nexus6000-sanB(config)# feature-set virtualization
nexus6000-sanB(config)# fex 102
nexus6000-sanB(config-fex)# fcoe
nexus6000-sanB(config-fex)# interface ethernet 102/1/1
nexus6000-sanB(config-if)# switchport mode vntag
nexus6000-sanB(config-if)# interface veth 5
nexus6000-sanB(config-if)# bind interface eth 102/1/1 channel 2
nexus6000-sanB(config-if)# switchport mode access
nexus6000-sanB(config-if)# switchport access vlan 40
nexus6000-sanB(config-if)# interface vfc 6
nexus6000-sanB(config-if)# bind interface veth 5
nexus6000-sanB(config-if)# no shutdown
```